Обработка графической информации УРОК ИНФОРМАТИКИ В 5 **КЛАССЕ** 

## **НАЗОВИТЕ ОКНО ПРОГРАММЫ**

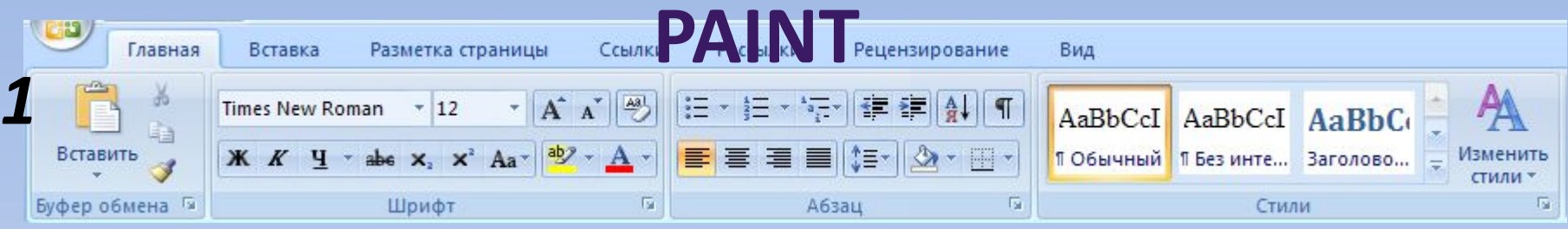

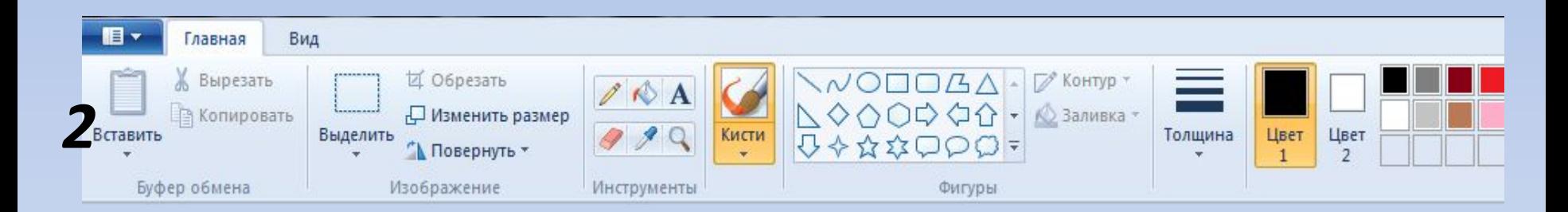

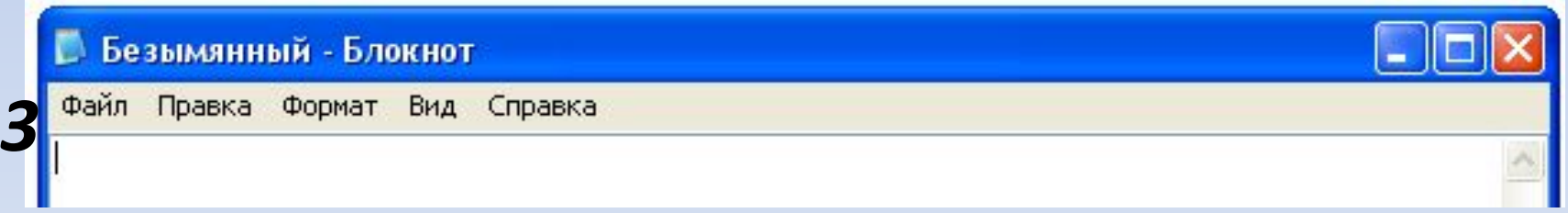

## **НАЗОВИТЕ ЭЛЕМЕНТЫ ОКНА ПРОГРАММЫ PAINT**

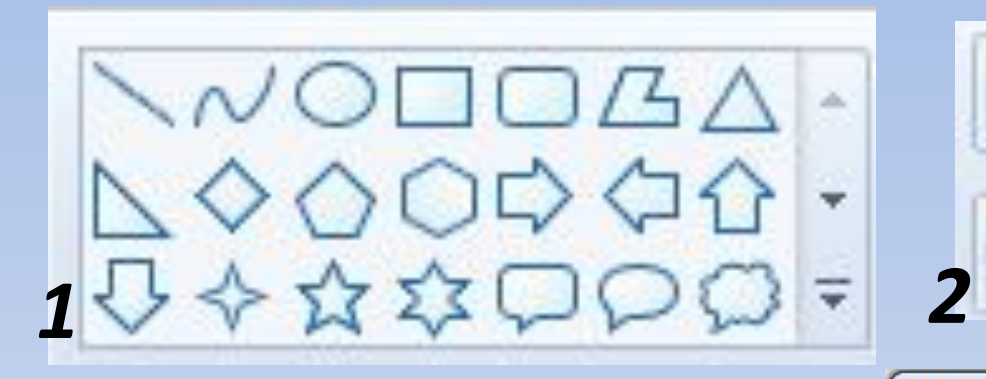

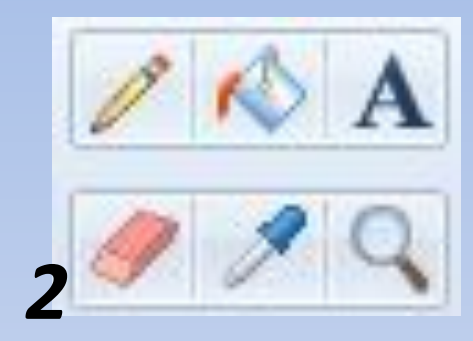

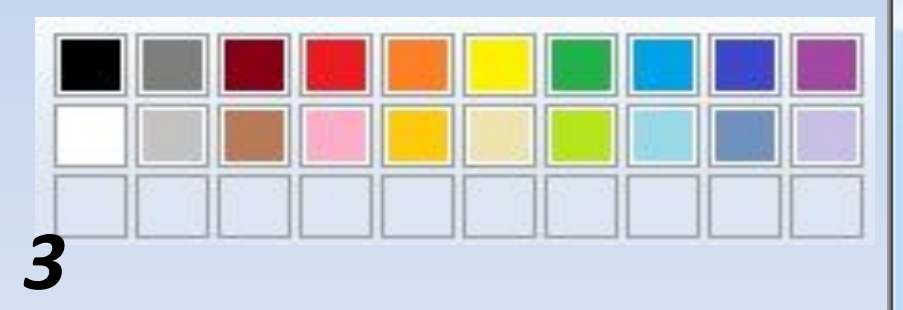

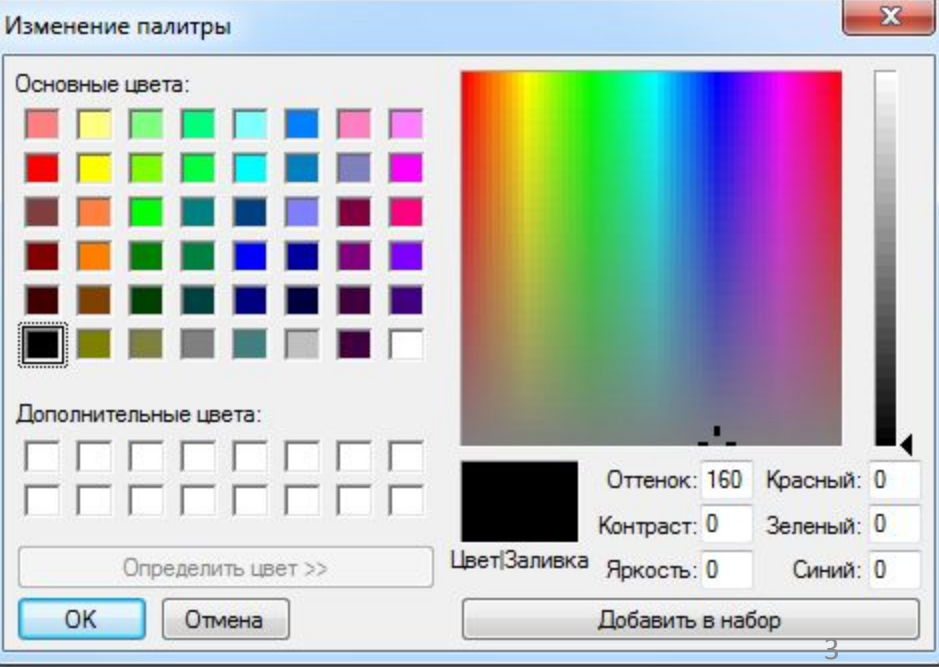

## **НАЗОВИТЕ ЭЛЕМЕНТЫ ОКНА ПРОГРАММЫ PAINT**

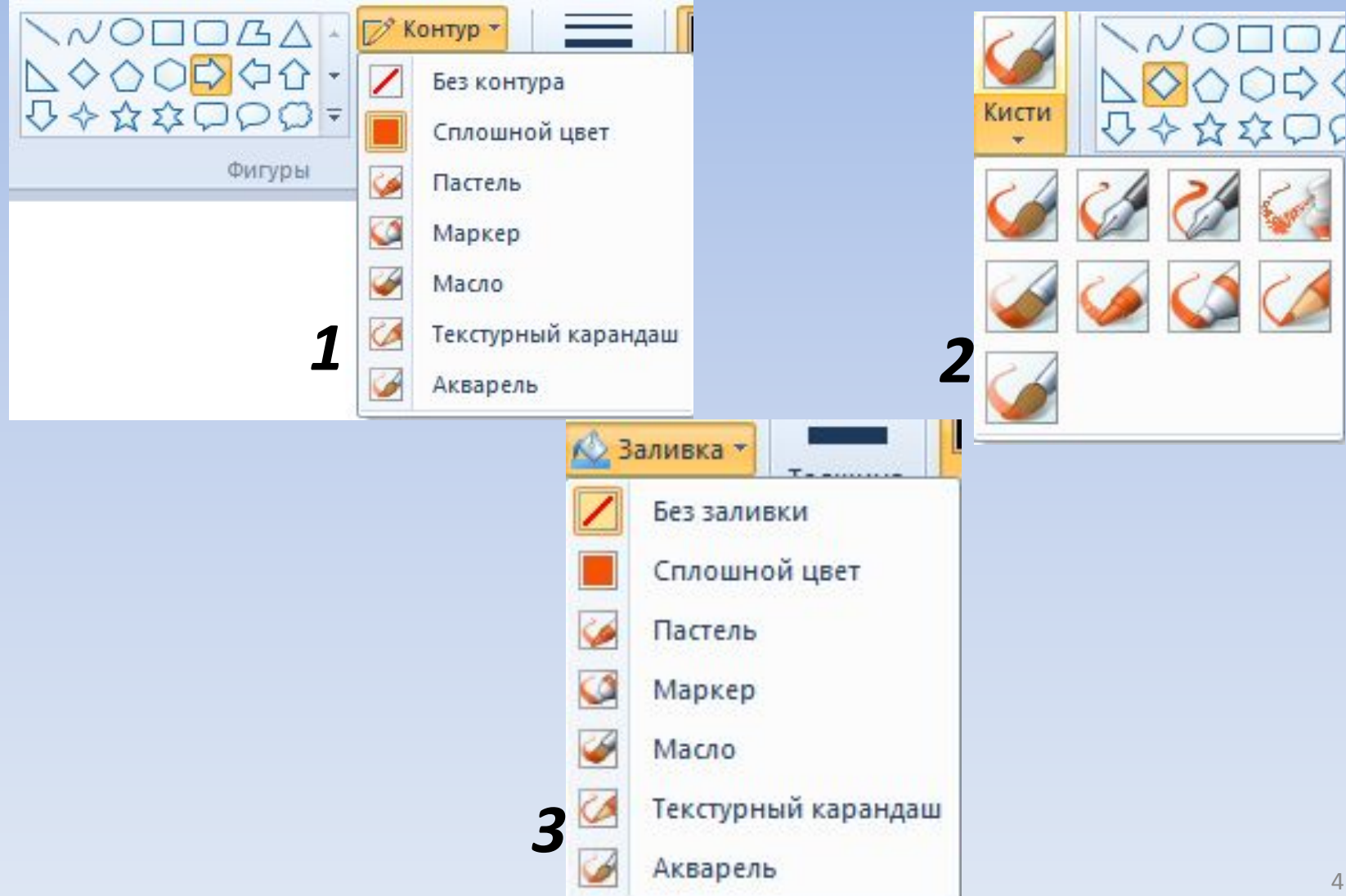

## **ФРАГМЕНТ РИСУНКА**

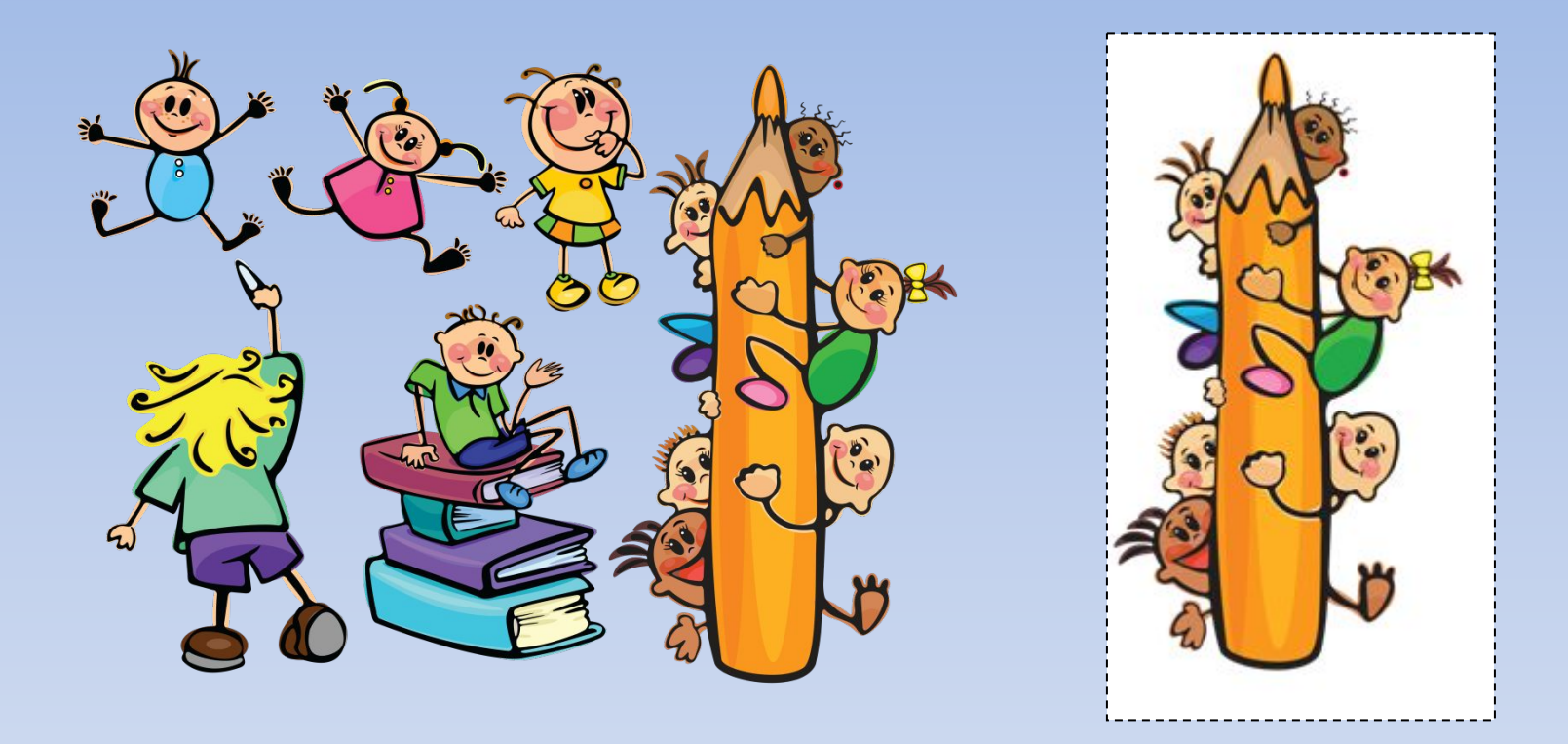

**Фрагмент рисунка – выделенная часть (область) рисунка.** 

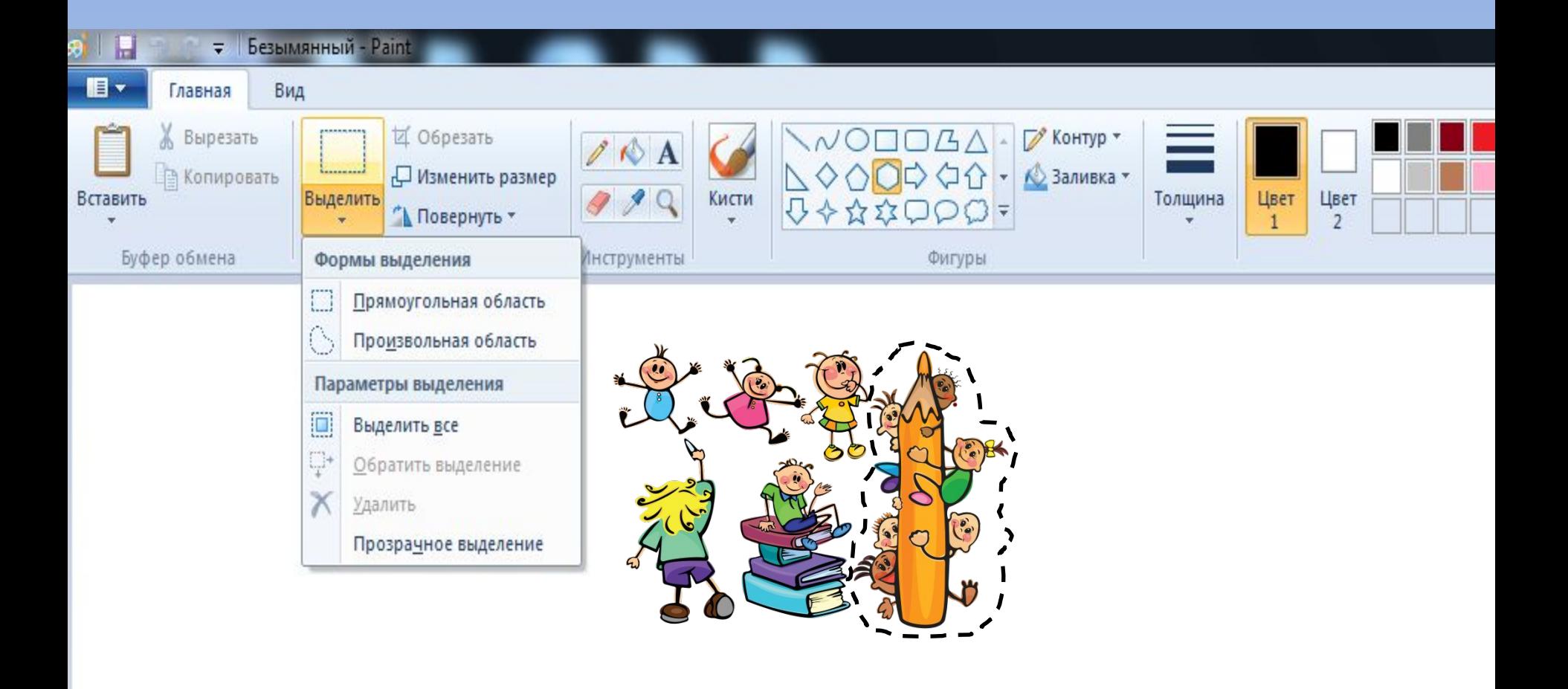

### **Инструмент Выделение используется для обозначения границ фрагмента.**

**рисунка можно удалять, вставлять,** 

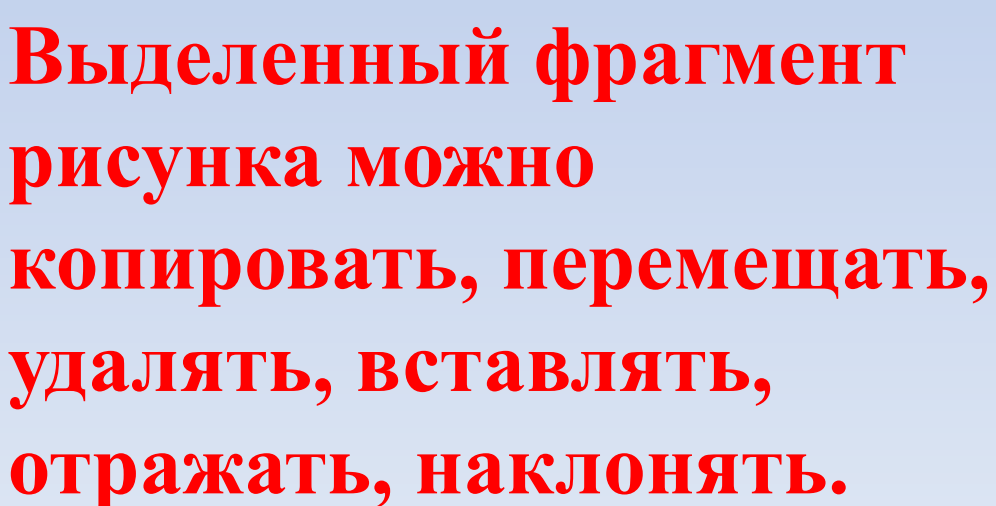

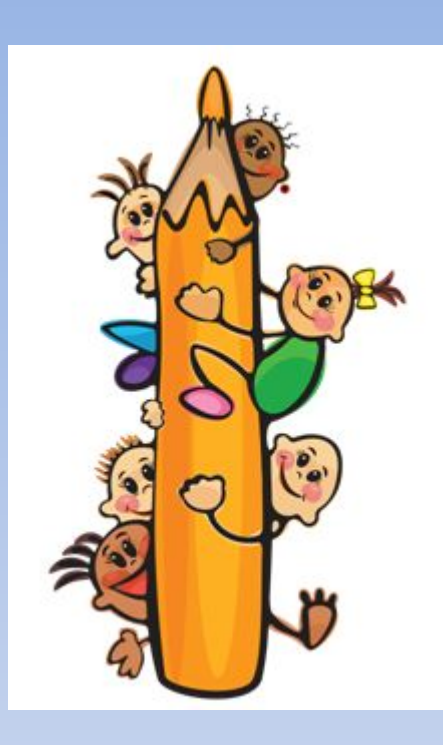

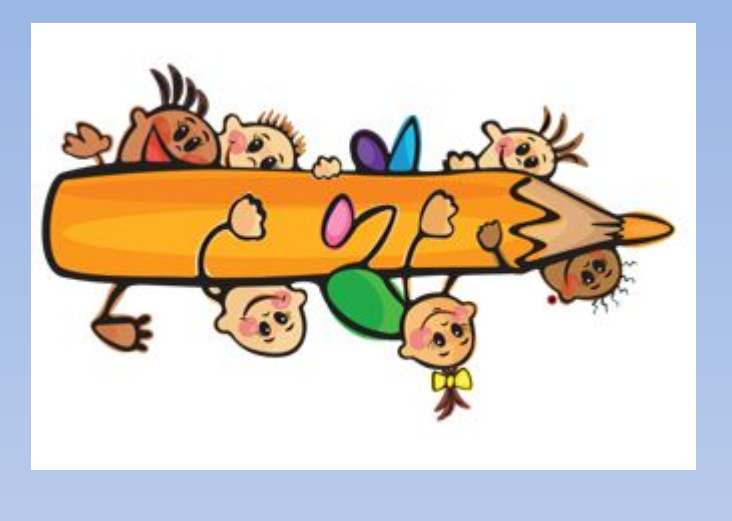

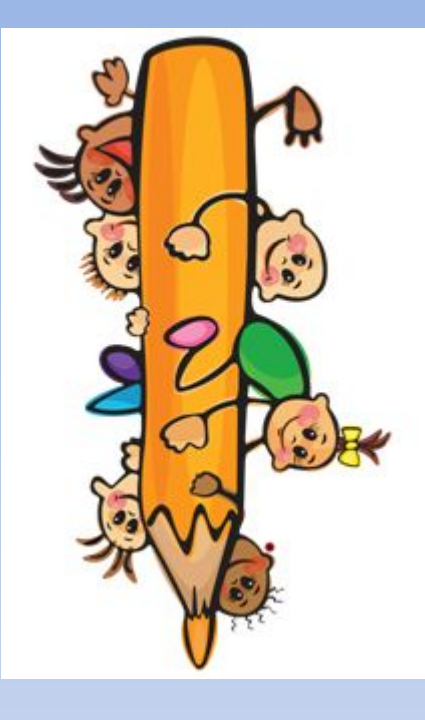

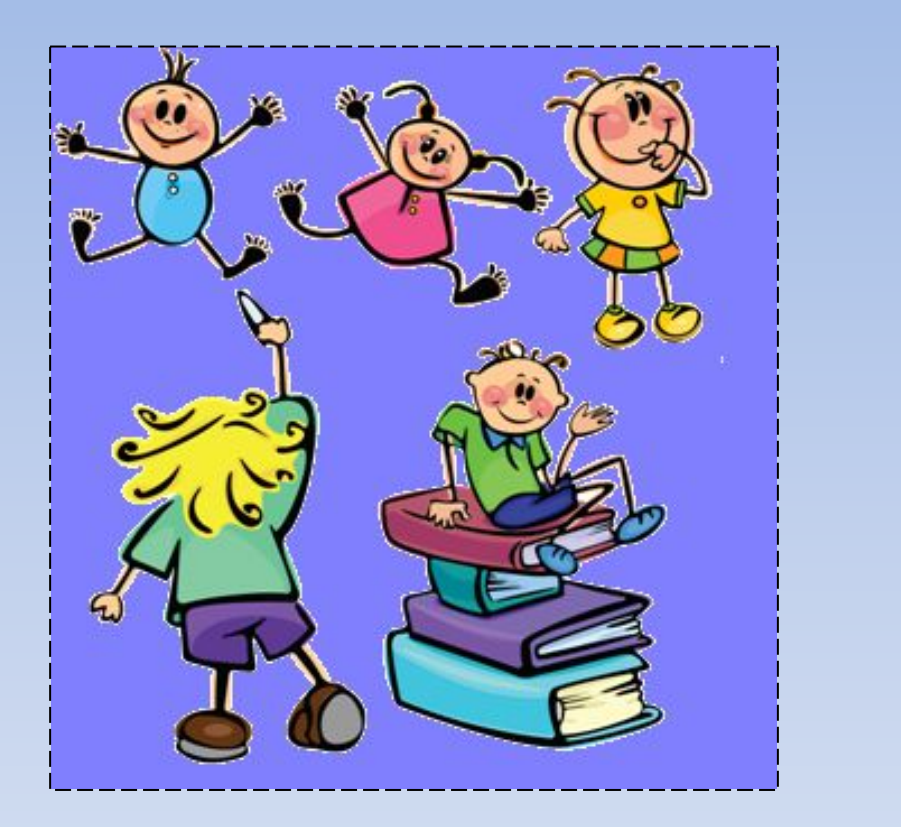

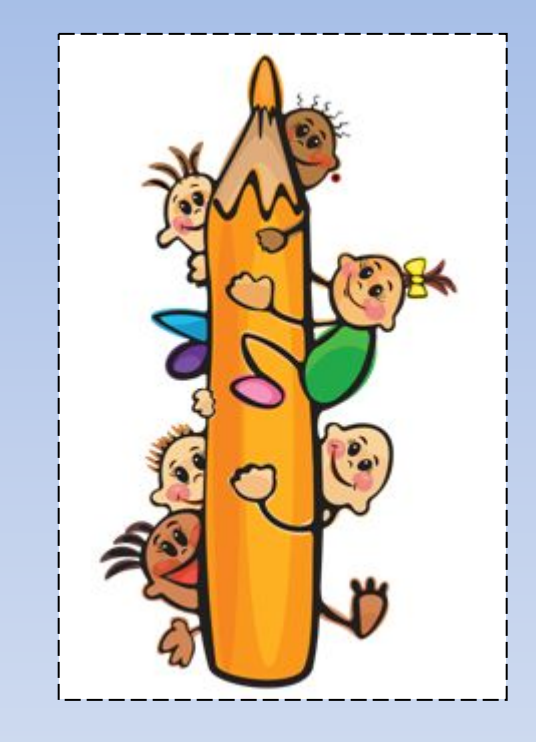

#### **В меню инструмента можно выбрать Выделение из двух вариантов: с фоном или прозрачное выделение.**

## КАК МОЖНО УДАЛИТЬ **ФРАГМЕНТ РИСУНКА**

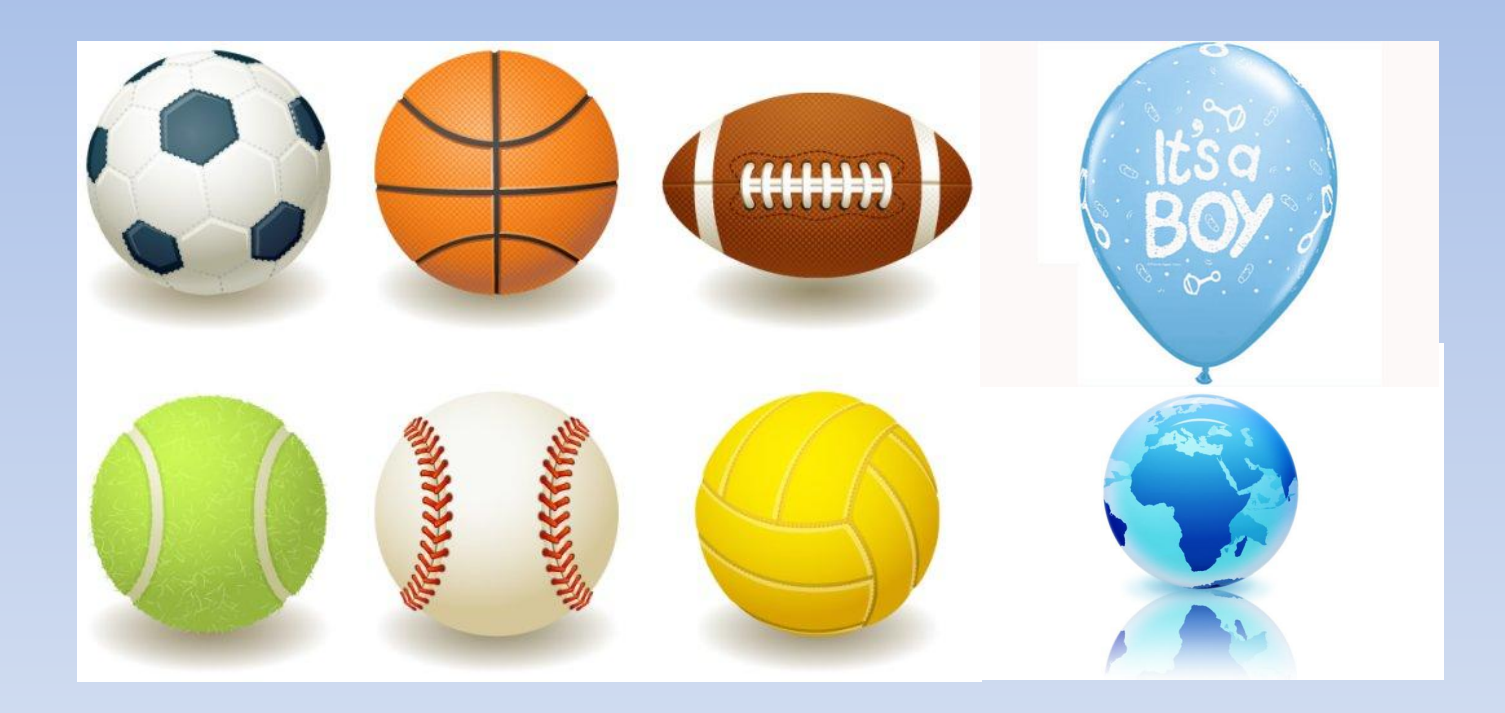

# Физкульт минутка

## Домашнее задание в рабочей тетради №7

## **ПРАКТИЧЕСКАЯ РАБОТА №13 РАБОТА С ГРАФИЧЕСКИМИ ФРАГМЕНТАМИ**

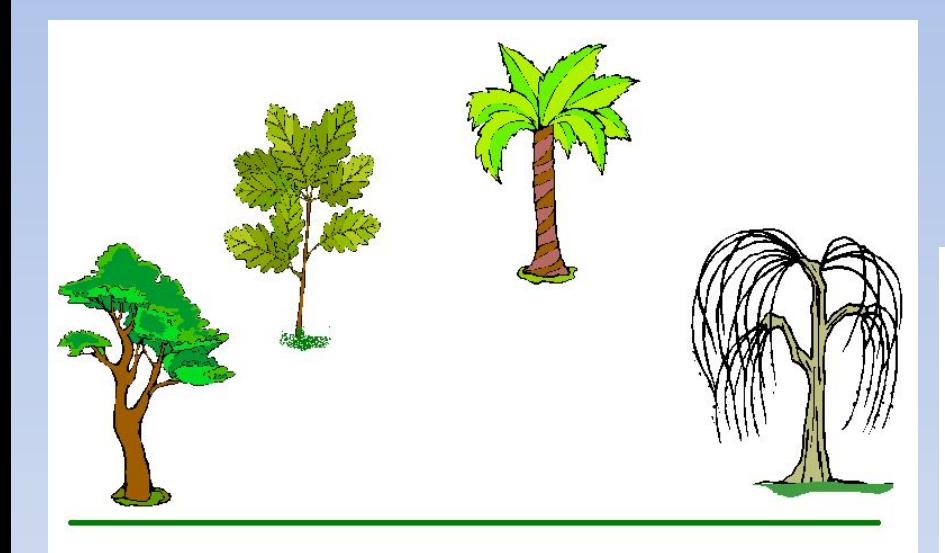

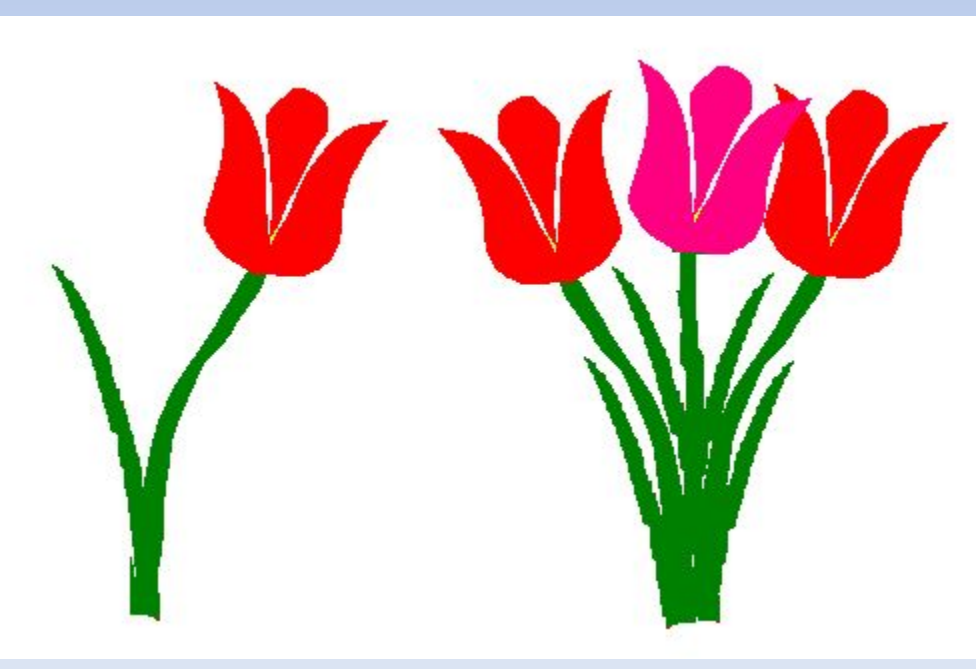